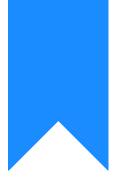

## Osprey Approach: Reports: Client Funds Movement

This help guide was last updated on Jun 22nd, 2021

The latest version is always online at https://support.ospreyapproach.com/?p=34402

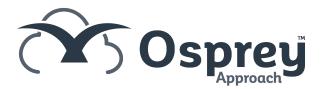

This reports on the total movement of client funds (monies posted into the client column of the ledger card) by client/matter per period over the time range selected given the filters applied.

| Practice Name:  | Broom & Broom Ltd   | Year: 1 Perio | od: 9 Accounting D | ate: 30/06/2021 | Date Report Run: | 22/06/2021    |
|-----------------|---------------------|---------------|--------------------|-----------------|------------------|---------------|
| Fee Earner: BT  |                     |               |                    |                 |                  |               |
| Client          | Name                | First Posting | Y1 P9              | Y1 P8           | Y1 P7            | La<br>Postin  |
| BR0001/1        | Broom Lily          | 28/04/2021    | £0.00              | £0.00           | -£500.00         | 28/04/2       |
| N00001/2        | Nakamura Hiro       | 28/04/2021    | £0.00              | £0.00           | £1,200.<br>00    | 28/04/2       |
| Fee Earner: MAB |                     |               |                    |                 |                  |               |
| Client          | Name                | First Posting | Y1 P9              | Y1 P8           | Y1 P7            | La:<br>Postin |
| BO0001/1        | Bosworth Industries | 01/03/2021    | £0.00              | £0.00           | £0.00            | 01/03/        |
| DO0002/1        | Doe John            | 28/04/2021    | £0.00              | £0.00           | -£400.00         | 28/04/        |

Client Funds Movement example

## **Filter Options**

| _  |   |     |   |     |
|----|---|-----|---|-----|
| Da | 1 | -   | _ |     |
| RE |   | C 1 |   | 1.5 |
|    | 1 | ~   |   |     |

Client Financial

| $\sim$ |      |
|--------|------|
| ())    | Dun  |
| (~)    | Rull |

| Probate      |  |  |
|--------------|--|--|
| □Re-Mortgage |  |  |
| rchase       |  |  |
| hase         |  |  |
| le           |  |  |
|              |  |  |
|              |  |  |
|              |  |  |
|              |  |  |
|              |  |  |
|              |  |  |
|              |  |  |
|              |  |  |
|              |  |  |
|              |  |  |
|              |  |  |

- Work Type Select work type(s) to view, or leave blank for all.
- Fee Earner Select fee earner(s) to view, or leave blank for all.
- Branch Select branch(s) to view, or leave blank for all.
- Private or LA Select options of Private/Legal Aid/All.
- Sort By Choose Account to sort by client number or Name to sort by client surname.
- Group By Choose between Fee Earner or Work Type grouping.
- Inc. Archived Leave as Yes to include archived matters or select No to exclude archives.
- **Report Length** Select one of 3, 6, 9 or 12 months. Example above is 3 months.

- Client No/Matter No
- Name
- First Posting shows the first posting date within the period selected in the Report Length.
- Year/Period numbers, most recent first (output depends on which period you are currently in, and how long a Report Length you chose). e.g. If you are currently in period 6, and you chose a 3 month report, the report would show periods 6, 5 and 4.
- Last Posting shows the most recent posting date on the ledger.